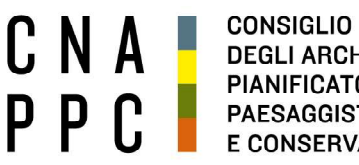

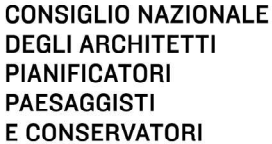

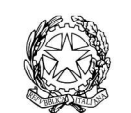

presso il Ministero della Giustizia

via di Santa Maria dell'Anima 10 00186 Roma | Italia tel +39.06.6889901 | fax +39.06.6879520

direzione.cnappc@archiworld.it direzione.cnappc@archiworldpec.it www.awn.it

Cod. H17/P2 Cod. FF/ac Circolare n. 48 Protocollo Generale (Uscita) cnappcrm - aoo\_generale Prot.: 0000407 Data: 20/04/2020

- Ai Consigli degli Ordini degli Architetti, Pianificatori, Paesaggisti e Conservatori - Alle Federazioni e Consulte Regionali LORO SEDI

## OGGETTO: Incontro informativo straordinario del Consiglio Nazionale con gli Ordini Provinciali - 24 aprile 2020 Invio Link per il collegamento a distanza.

Facendo seguito a quanto preannunciato nel corso della Delegazione Consultiva dell' 8 aprile u.s. si comunica che il giorno

### venerdì 24 aprile dalle ore 17,00 alle ore 19,30

si terrà il secondo incontro straordinario di aggiornamento, in videoconferenza, mediante l'utilizzo della piattaforma GoToMeeting.

La riunione verrà registrata e messa, successivamente a disposizione, in particolare, degli Ordini che non potranno partecipare; la partecipazione corrisponde ad esplicita accettazione e liberatoria alla pubblicazione della registrazione stessa, ai sensi della normativa sulla privacy.

Nel trasmettere, in allegato, il link e le indicazioni operative per il collegamento, si coglie l'occasione per inviare i più cordiali saluti.

Il Coordinatore del Dipartimento Interni (arch. Franco Frison)

Il Consigliere Segretario Il Presidente

(arch.Fabrizio Pistolesi) (arch.Giuseppe Cappochin)

<u>All.: c.s.</u>

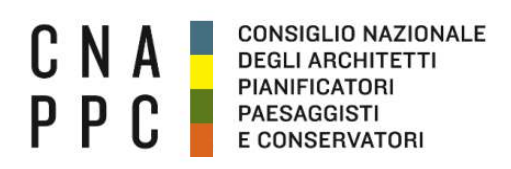

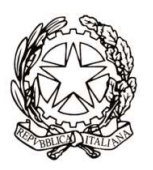

CONFERENZA NAZIONALE DEGLI ORDINI DEGLI ARCHITETTI PIANIFICATORI PAESAGGISTI E CONSERVATORI

#### Incontro con gli Ordini Provinciali Venerdì 24 apr 2020 17:00 - 19:30 Link per il collegamento: https://global.gotomeeting.com/join/599686101

# IMPORTANTE:

Il software è autoinstallante. Qualora, per limitazioni derivanti dal software antivirus o antimalware, non dovesse partire in automatico l'installazione, procedere -come proposto- con il download del software e lanciare manualmente l'applicazione.

Una volta effettuato l'accesso all'aula virtuale, il partecipante in alcuni casi avrà di default l'audio attivato, il quale dovrà essere spento manualmente per evitare interferenze con l'aula (icona microfono (1) nel pannello di controllo del GoToMeeting).

L'intervento è regolamentato da un moderatore a cui si dovrà chiedere - attraverso la chat di sistema - di poter intervenire. Nel momento in cui si è chiamati a farlo, si dovrà riaprire l'audio e la webcam cliccando sull'icona microfono e webcam che torneranno ad essere verde.

Effettuato l'acceso all'aula, nel caso di problemi con l'audio, si consiglia di uscire per effettuare di nuovo l'accesso.

# Per la buona riuscita dell'evento e per evitare il blackout delle webcam, invitiamo i partecipanti a non accendere le webcam nel momento in cui ci si connette e di accenderle solo se chiamati ad intervenire.

Per attivare microfono (1) e webcam (2) cliccare sulle relative icone tonde posizionate in alto nel pannello di gestione del gotomeeting, che diventeranno verdi. Cliccare di nuovo per escluderle. Dai relativi menù a tendina si selezionano il microfono (3), gli speaker (4) e la webcam (5).

Se la propria immagine o quella dei partecipanti non viene riprodotta, cliccare sui tre puntini (6) posti sotto l'icona della webcam e selezionare "Condividi webcam personale". Per vedere le altre webcam selezionare "Mostra tutte le webcam".

E' obbligatorio, per evitare effetti di eco e suoni di innesco (larsen) che renderebbero impossibile lo svolgimento della videoconferenza, utilizzare cuffie e microfono al posto di altoparlanti esterni.

Come già detto, perché la qualità dell'audio sia massima per tutti i partecipanti, è importante tenere, durante la conferenza, il microfono chiuso per attivarlo solo al momento dell'intervento. Il microfono e la telecamera si abilitano e disabilitano nella schermata del client di gotomeeting, cliccando sull'icona che li rappresenta (1) e (2).

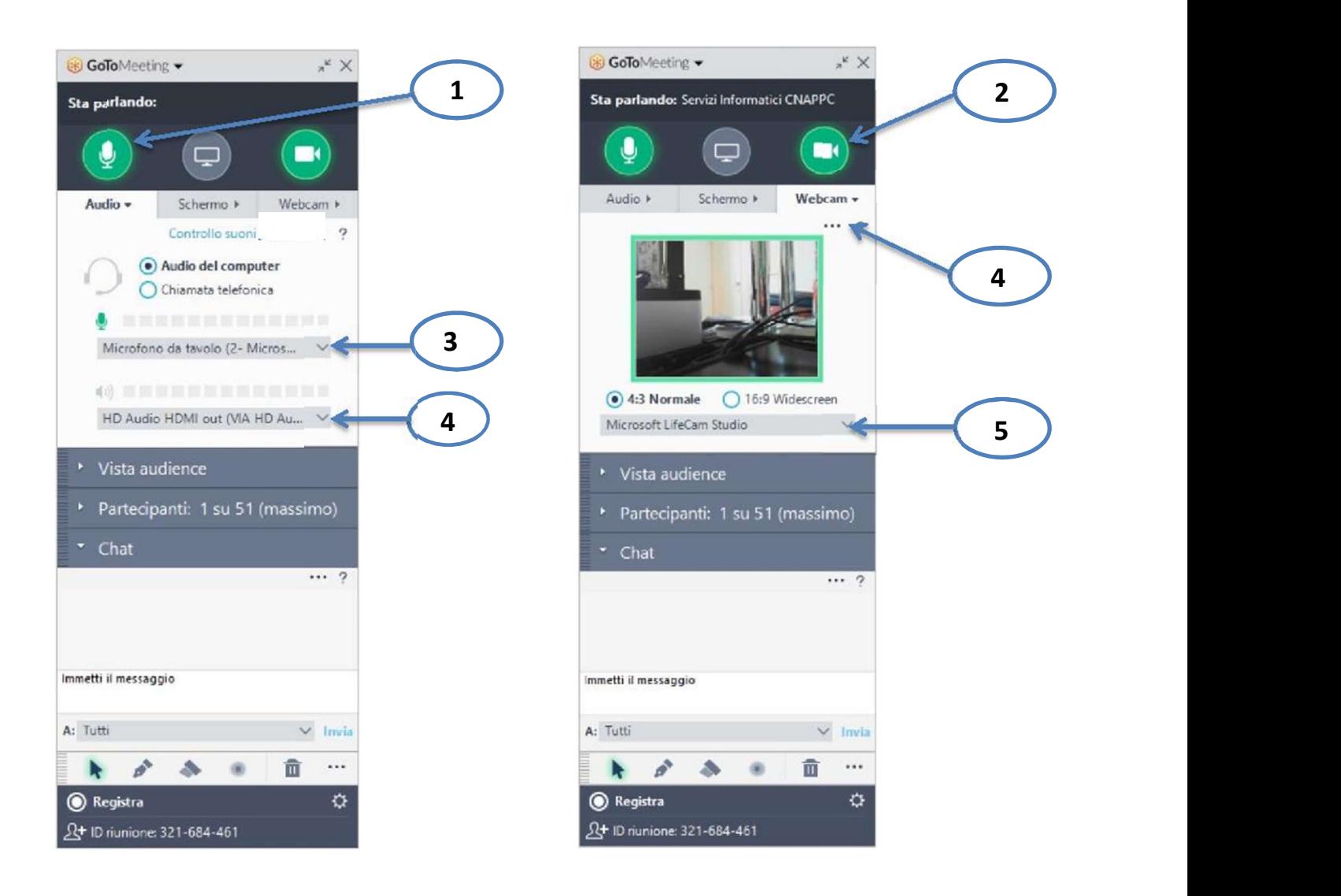

Link per accedere alle domande frequenti sul funzionamento del gotomeeting:

http://www.gotomeeting.it/meeting/online-meeting-support

È la prima volta che usi GoToMeeting? Facciamo un rapido controllo del sistema: https://link.gotomeeting.com/system-check